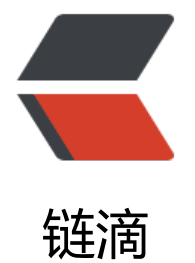

# CluderaManag[er 最](https://ld246.com)全离线安装记录

作者:sq8852161

- 原文链接:https://ld246.com/article/1566283988287
- 来源网站:[链滴](https://ld246.com/member/sq8852161)
- 许可协议:[署名-相同方式共享 4.0 国际 \(CC BY-SA 4.0\)](https://ld246.com/article/1566283988287)

### **1,虚拟机安装 Centos7 64位虚拟机 设置root账号密码root**

## **2,在vm设置虚拟机桥接模式**

# **3,在系统内设置 虚拟机的网卡**

### ip地址设为手动输入

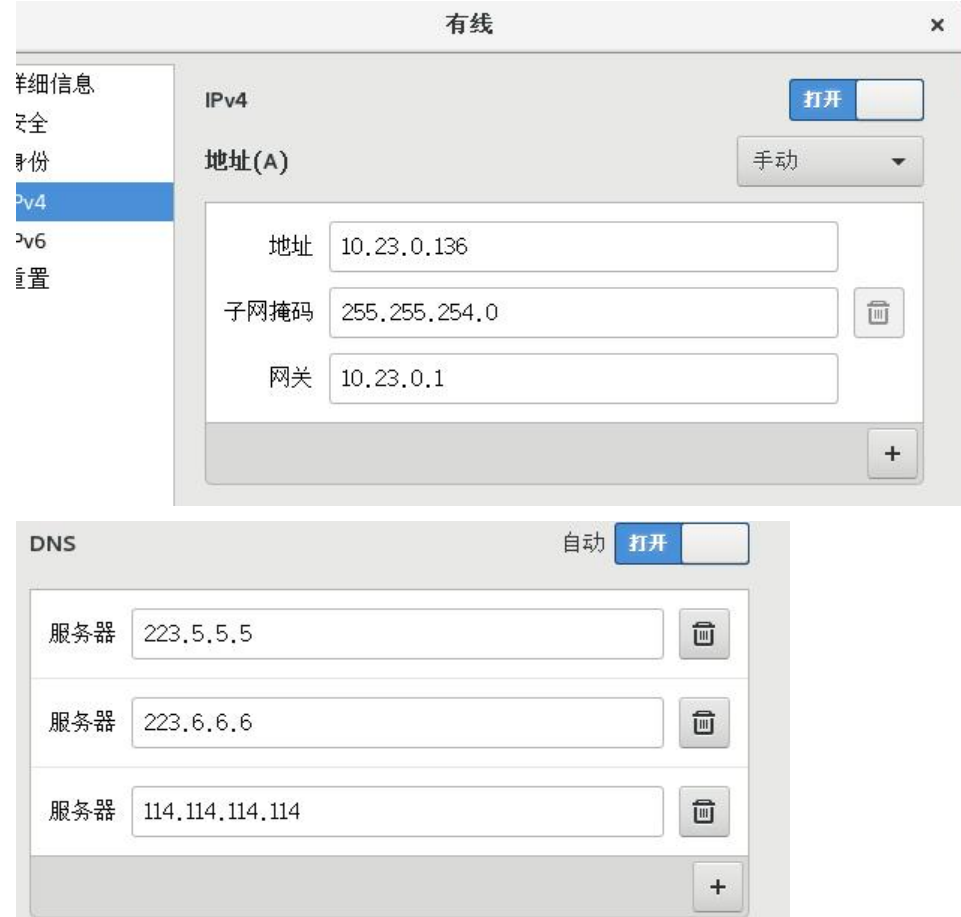

### **4,设置 hostname**

hostnamectl status

主机

 hostnamectl --static set-hostname SP01 hostname SP02 hostname SP03

CentOS7要多执行以下这步:

hostnamectl set‐hostname sp01

在相应的节点主机上修改主机名。

sudo nano /etc/sysconfig/network 修改或者添加 HOSTNAME= sp01

在每个节点 修改 /etc/hosts文件

sudo nano /etc/hosts

在文件中粘贴以下

127.0.0.1 localhost localhost.localdomain localhost4 localhost4.localdomain4 ::1 localhost localhost.localdomain localhost6 localhost6.localdomain6 10.23.0.136 sp01 10.23.0.138 sp02 10.23.0.139 sp03

### **5,所有节点关闭防火墙和selinux**

 systemctl stop firewalld.service systemctl disable firewalld.service firewall-cmd --state sudo nano /etc/selinux/config

进入文件 将 SELINUX=disabled

## **6, 所有节点无密码ssh登录**

先在master上执行:

```
 ssh‐keygen ‐t rsa
ssh-copy-id -i ~/.ssh/id_rsa.pub root@sp01
```
再在其他节点分别执行以下命令:

 ssh-keygen -t rsa ssh-copy-id -i ~/.ssh/id\_rsa.pub root@sp01

### 在master上,将authorized\_keys分发到其他节点服务器:

scp ~/.ssh/authorized\_keys root@slave:~/.ssh/

### ssh测试

 ssh root@sp02 ssh root@sp01

### **7 设置ntp时间同步**

所有节点 安装 ntp

yum -y install ntp

#### 主节点设置

 mv /etc/ntp.conf /etc/ntp.conf\_bak sudo nano /etc/ntp.conf

### 写入

driftfile /var/lib/ntp/ntp.drift restrict 10.23.0.0 mask 255.255.254.0 nomodify notrap server 210.72.145.44 perfer server 202.112.10.36 server 59.124.196.83 restrict 210.72.145.44 nomodify notrap noquery restrict 202.112.10.36 nomodify notrap noquery restrict 59.124.196.83 nomodify notrap noquery server 127.127.1.0 fudge 127.127.1.0 stratum 10 logfile /var/log/ntp.log

#### 设置ntp服务日志

nano /etc/sysconfig/ntpd OPTIONS="-g -l /var/log/ntp.log"

#### 子节点设置

driftfile /var/lib/ntp/ntp.drift #草稿文件 #日志文件 statsdir /var/log/ntpstats/ statistics loopstats peerstats clockstats filegen loopstats file loopstats type day enablefilegen peerstats file peerstats type day enable filegen clockstats file clockstats type day enable #让NTP Server和其自身保持同步,如果在/etc/ntp.conf中定义的server都不可用时,将使用local时间 为ntp服务提供给ntp客户端 server 10.23.0.136 fudge 10.23.0.136 stratum 5 #不允许来自公网上ipv4和ipv6客户端的访问 restrict -4 default kod notrap nomodify nopeer noquery restrict -6 default kod notrap nomodify nopeer noquery # Local users may interrogate the ntp server more closely. restrict 127.0.0.1 restrict ::1

#### 所有节点设置ntp开机启动

systemctl enable ntpd.service systemctl start ntpd.service systemctl restart ntpd.service

节点同步时间

ntpdate -u sp01

查看同步状态

netstat -tlunp | grep ntp

重启所有虚拟机

reboot

注:安装NTP之后,systemctl enable ntpd设置为开机自动启动,但是重启之后NTP并没有启 动,使用systemctl status ntpd查看,得到如下信息:

● ntpd.service - Network Time Service Loaded: loaded (/usr/lib/systemd/system/ntpd.service; disabled; vendor preset: disabled) Active: inactive (dead)

从给出的信息可知ntp已被设置为开机启动,但是开机启动并未成功。一般引起这个问题的最为常 见的原因是系统上安装了一个与NTP相冲突的工具:chrony。

如是使用

systemctl is-enabled chronyd

来查看一下,往往得到的结果是chrony已经被设置为enabled。所以,解决这一问题的方法 就是:

systemctl stop chronyd systemctl disable chronyd

## **8, 安装CDH,**

将文件拷贝到节点上

先在主节点建立文件

mkdir -p /opt/cloudera/parcel-repo/

1.首先将 parcels的文件拷贝到主节点

scp -r 下载/CDH/CDH5.16.1/parcels/. root@10.23.0.136:/opt/cloudera/parcel-repo

在manifest.json文件中,找到对应版本的秘钥,复制到.sha文件中。如果manifest.json文件中秘钥错误, 统

也会重新下载CDH包。

否则安装查找parcel文件找不到

2.将cloudera-manager.repo文件拷贝到主节点的/etc/yum.repos.d目录中或者安装存储库(所 有节点)

scp -r 下载/CDH/CDH5.16.1/cloudera-manager.repo root@10.23.0.136:/etc/yum.repos.d

导入存储库签名GPG密钥:

rpm --import https://archive.cloudera.com/cm5/redhat/7/x86\_64/cm/RPM-GPG-KEY-clou

重要!

era

#### 验证repo文件是否起效

yum list | grep cloudera

#### 如果列出的不是待安装的版本,执行下面命令重试 (内容为RPMS文件内的RPM包名)

 yum clean all yum list | grep cloudera

3.然后将 jdk 及rpm 文件拷贝到所有节点/root/cdh/cm/目录中 先在虚拟机中建立文件夹

mkdir -p /root/cdh/cm/

#### 将RPM文件拷贝至虚拟机

 scp -r 下载/CDH/CDH5.16.1/RPMS/. root@10.23.0.136:/root/cdh/cm scp -r 下载/CDH/CDH5.16.1/jdk/. root@10.23.0.139:/root/cdh/cm

4.cm安装,在所有节点

 cd /root/cdh/cm yum -y install \*.rpm

安装完成后 查看已安装文件

rpm -qa | grep cloudera

然后所有节点添加java环境变量

在 /etc/profile 中的末尾添加

sudo nano /etc/profile JAVA\_HOME=/usr/java/jdk1.7.0\_67-cloudera PATH=\$JAVA\_HOME/bin:\$PATH export JAVA\_HOME PATH

修改完刷新一下

source /etc/profile

#### 然后查看java

java -version java version "1.7.0\_67" Java(TM) SE Runtime Environment (build 1.7.0\_67-b01) Java HotSpot(TM) 64-Bit Server VM (build 24.65-b04, mixed mode)

安装mysql数据库,详情看Cloudera Manager安装时配置mysql数据库

在https://dev.mysql.com/downloads/file/?id=484537

下载mysql 5.7版

在[各个节点上进行MySQL的旧版本卸载:](https://dev.mysql.com/downloads/file/?id=484537)

rpm -qa | grep MySQL rpm -qa | grep mariadb

#### 用以下命令卸载查出的包

rpm -e --nodeps mariadb-libs-5.5.56-2.el7.x86\_64 sudo rpm -e mariadb-libs-5.5.56-2.el7.x86\_64 --nodeps

#### 将mysql驱动放到/usr/share/java中,并改名

mv mysql-connector-java-5.1.30.jar mysql-connector-java.jar

#### 传输到各个节点

scp mysql-connector-java.jar root@rs-slave04:/usr/share/java

#### 上传mysql安装包

tar -xvf 解压mysql安装包 tar -xvf mysql-5.7.25-1.el7.x86\_64.rpm-bundle.tar

rpm -ivh mysql\*.rpm 安装所有mysql rpm -ivh mysql-community-common-5.7.25-1.el7.x86\_64.rpm rpm -ivh mysql-community-libs-5.7.25-1.el7.x86\_64.rpm rpm -ivh mysql-community-client-5.7.25-1.el7.x86\_64.rpm rpm -ivh mysql-community-server-5.7.25-1.el7.x86\_64.rpm rpm -ivh mysql-community-libs-compat-5.7.25-1.el7.x86\_64.rpm rpm -ivh mysql-community-devel-5.7.25-1.el7.x86\_64.rpm --安装了这个才能升级HUE

service mysqld start

#### 找出mysql安装默认生成的密码:

cat /var/log/mysqld.log |grep password

#### 2019-02-27T14:58:56.989712Z 1 [Note] A temporary password is generated for root@localho t: oY7i+lGEBd)w

#### 查看密码

grep 'temporary password' /var/log/mysqld.log 2016-07-08T02:25:46.311098Z 1 [Note] A temporary password is generated for root@localho t: MtPqF0/oN5zo 其中"MtPqF0/oN5zo"就为我们要找的初始密码

#### 修改用户root密码;

登陆mysql:

mysql -uroot -p oY7i+lGEBd)w

修改mysql密码验证复杂度校验 以下语句谁为按长度校验

set global validate\_password\_policy=0;

以下语句设置最小可以密码为一位

set global validate password length=1;

在MySQL中修改root密码:

set PASSWORD=PASSWORD('123456');

开启mysql远程连接

grant all on \*.\* to 'root'@'%' identified by '123456' with grant option;

### 建立各个组件的数据库,及用户名密码

CREATE DATABASE hive DEFAULT CHARACTER SET utf8 DEFAULT COLLATE utf8\_general\_ci; GRANT ALL ON hive.\* TO 'hive'@'%' IDENTIFIED BY 'hive@123';

CREATE DATABASE scm DEFAULT CHARACTER SET utf8 DEFAULT COLLATE utf8\_general\_ci; GRANT ALL ON scm.\* TO 'scm'@'%' IDENTIFIED BY 'scm@123';

CREATE DATABASE amon DEFAULT CHARACTER SET utf8 DEFAULT COLLATE utf8\_general\_ci; GRANT ALL ON amon.\* TO 'amon'@'%' IDENTIFIED BY ' amon@123';

CREATE DATABASE rman DEFAULT CHARACTER SET utf8 DEFAULT COLLATE utf8\_general\_ci; GRANT ALL ON rman.\* TO 'rman'@'%' IDENTIFIED BY 'rman@123';

CREATE DATABASE hue DEFAULT CHARACTER SET utf8 DEFAULT COLLATE utf8\_general\_ci; GRANT ALL ON hue.\* TO 'hue'@'%' IDENTIFIED BY 'hue@123';

CREATE DATABASE metastore DEFAULT CHARACTER SET utf8 DEFAULT COLLATE utf8\_genera \_ci;

GRANT ALL ON metastore.\* TO 'metastore'@'%' IDENTIFIED BY 'metastore@123';

CREATE DATABASE sentry DEFAULT CHARACTER SET utf8 DEFAULT COLLATE utf8\_general\_ci; GRANT ALL ON sentry.\* TO 'sentry'@'%' IDENTIFIED BY 'sentry@123';

CREATE DATABASE nav DEFAULT CHARACTER SET utf8 DEFAULT COLLATE utf8\_general\_ci; GRANT ALL ON nav.\* TO 'nav'@'%' IDENTIFIED BY 'nav@123';

CREATE DATABASE navms DEFAULT CHARACTER SET utf8 DEFAULT COLLATE utf8\_general\_ci; GRANT ALL ON navms.\* TO 'navms'@'%' IDENTIFIED BY 'navms@123';

CREATE DATABASE oozie DEFAULT CHARACTER SET utf8 DEFAULT COLLATE utf8\_general\_ci; GRANT ALL ON oozie.\* TO 'oozie'@'%' IDENTIFIED BY 'oozie@123';

刷新权限:

flush privileges;

查询修改my.conf

find / -name my.cnf

备份my.cnf

mv my.cnf my.cnf\_bak nano my.cnf

添加以下内容:

[mysqld]

```
datadir=/var/lib/mysql
socket=/var/lib/mysql/mysql.sock
transaction isolation = READ-COMMITTED
# Disabling symbolic-links is recommended to prevent assorted security risks;
# to do so, uncomment this line:
symbolic \text{links} = 0key buffer size = 32Mmax allowed packet = 32M
thread stack = 256Kthread cache size = 64query cache limit = 8Mquery_cache_size = 64M
query cache type = 1max connections = 550#expire logs days = 10#max_binlog_size = 100M
#log_bin should be on a disk with enough free space.
#Replace '/var/lib/mysql/mysql_binary_log' with an appropriate path for your
#system and chown the specified folder to the mysql user.
log_bin=/var/lib/mysql/mysql_binary_log
#In later versions of MySQL, if you enable the binary log and do not set
#a server id, MySQL will not start. The server id must be unique within
#the replicating group.
server id=1
binlog format = mixed
read buffer size = 2Mread rnd buffer size = 16Msort buffer size = 8Mjoin_buffer_size = 8M
# InnoDB settings
innodb file per table = 1innodb flush log at trx commit = 2
innodb log buffer size = 64M
innodb_buffer_pool_size = 4G
innodb thread concurrency = 8innodb flush method = O DIRECT
innodb log file size = 512M
[mysqld_safe]
log-error=/var/log/mysqld.log
pid-file=/var/run/mysqld/mysqld.pid
sql_mode=STRICT_ALL_TABLES
然后重启MySQL服务器
service mysqld restart
```
#### 删除此文件:

sudo rm /etc/cloudera-scm-server/db.mgmt.properties sudo rm /etc/cloudera-scm-server/db.properties

必须执行此命令,才能使cdh使用MySQL数据库

sudo /usr/share/cmf/schema/scm\_prepare\_database.sh -h 192.168.0.130 mysql scm scm

密码scm@123

停止cloudera内置数据库服务

service cloudera-scm-server-db stop

9.安装CDH

将cloudera‐manager‐installer.bin包拷贝到主节点

scp -r 下载/CDH/CDH5.16.1/cloudera-manager-installer.bin root@10.23.0.136:/root/cdh/cm

chmod u+x cloudera-manager-installer.bin chmod u+x cloudera-manager-installer.bin

启动安装

./cloudera-manager-installer.bin --skip\_repo\_package=1

如果提示db.properties文件已经存在,则删除

rm -rf /etc/cloudera-scm-server/db.properties

安装完成了

主节点修改

nano /etc/cloudera-scm-agent/config.ini

将其中server\_host=rs-master01 rs-master01是主节点名

在主节点将config.ini推送到子节点 scp /etc/cloudera-scm-agent/config.ini root@rs-slave03:/etc/cloudera-scm-agent/

现在访问 10.23.0.136:7180端口

账户:admin

密码:admin

选免费版

一路继续

到集群安装 install agaents

如果遇到

安装失败。 无法接收 Agent 发出的检测信号。

请确保主机的名称已正确配置。

请确保端口 7182 可在 Cloudera Manager Server 上访问(检查防火墙规则)。

请确保正在添加的主机上的端口 9000 和 9001 空闲。

检查正在添加的主机上 /var/log/cloudera-scm-agent/ 中的代理日志(某些日志可在安装详细信息 找到)。

如果在 Cloudera Manager 中启用为代理使用 TLS 加密 (管理 -> 设置 -> 安全), 请确保 /etc/clo dera-scm-agent/config.ini 在正在添加的主机上有 use\_tls=1。重启相应的代理,并单击此处的重 链接。

请检查hosts中的配置. 127.0.0.1 不能配置名字

10.警告设置

每个节点都要运行

1.Cloudera 建议将 /proc/sys/vm/swappiness 设置为最大值 10。当前设置为 30。使用 sysctl 命令 在运行时更改该设置并编辑 /etc/sysctl.conf,以在重启后保存该设置。您可以继续进行安装,但 Cloudera Manager 可能会报告您的主机由于交换而运行状况不良。

sysctl vm.swappiness=10

sudo nano /etc/sysctl.conf

vm.swappiness=10

2.已启用透明大页面压缩,可能会导致重大性能问题。请运行"echo never >

/sys/kernel/mm/transparent\_hugepage/defrag"和 "echo never >

/sys/kernel/mm/transparent\_hugepage/enabled"以禁用此设置,然后将同一命令添加到

/etc/rc.local 等初始化脚本中,以便在系统重启时予以设置。

echo never > /sys/kernel/mm/transparent\_hugepage/defrag

echo never > /sys/kernel/mm/transparent\_hugepage/enabled

sudo nano /etc/rc.local

添加以下

if test -f /sys/kernel/mm/transparent hugepage/enabled; then echo never > /sys/kernel/mm/transparent\_hugepage/enabled

fi

if test -f /sys/kernel/mm/transparent\_hugepage/defrag; then echo never > /sys/kernel/mm/transparent\_hugepage/defrag fi

Hive

数据库主机名称: 数据库类型: 数据库名称 : 用户名: 密码: localhost:7432 MySQLPostgreSQLOracle hive hive E3iRjV6KJf Hue 数据库主机名称: 数据库类型: 数据库名称 : 用户名: 密码:

localhost:7432 MySQLPostgreSQLOracle hue hue BrR0bfCVce

Oozie Server

当前被分配在 sp01 上运行。

数据库主机名称: 数据库类型: 数据库名称 : 用户名: 密码:

localhost:7432 MySQLPostgreSQLOracle oozie\_oozie\_server oozie\_oozie\_server wyGtMR0lKy

中间选择加载组件:HBase,HDFS,Hive,Hue,Impala,Spark,Yarn,ZooKeeper

一路继续,直到完成

进入完成页面 HDFS报警,有一个错误.副本块不足. 点击HDFS 在搜索栏搜索 dfs.replication 在主节点 输入su hdfs 进入hdfs角色 hadoop fs -setrep 2 / 如果出现提示: 1 This account is currently not available 解决方法: 1 # vi /etc/passwd 把 hdfs『ix988:982:Hadoop HDFS:/var/lib/hadoop-hdfs:/sbin/nologin 修改为 thdfs x988:982:Hadoop HDFS:/var/lib/hadoop-hdfs:/bin/bash 修改完毕后,保存退出就可以切换了 ==CM Portal地址: http://master:7180/cmf/home

### **关闭步骤:**

1.在CM Portal上关闭cluster

2.在所有节点关闭CM agent:

service cloudera-scm-agent stop

3.在master节点关闭CM server:

service cloudera-scm-server stop

### **启动步骤:**

1.在所有节点启动CM agent:

service cloudera-scm-agent start

2.在master节点启动CM server:

service cloudera-scm-server start

3.在CM portal上启动cluster

查看启动日志:

/var/log/cloudera-scm-server/cloudera-scm-server.log

查看服务状态

systemctl status cloudera-scm-agent

监测cloudera启动过程

tail -f /var/log/cloudera-scm-server/cloudera-scm-server.log cat /var/log/cloudera-scm-agent/cloudera-scm-agent.log

监控ntp服务

watch ntpq -p